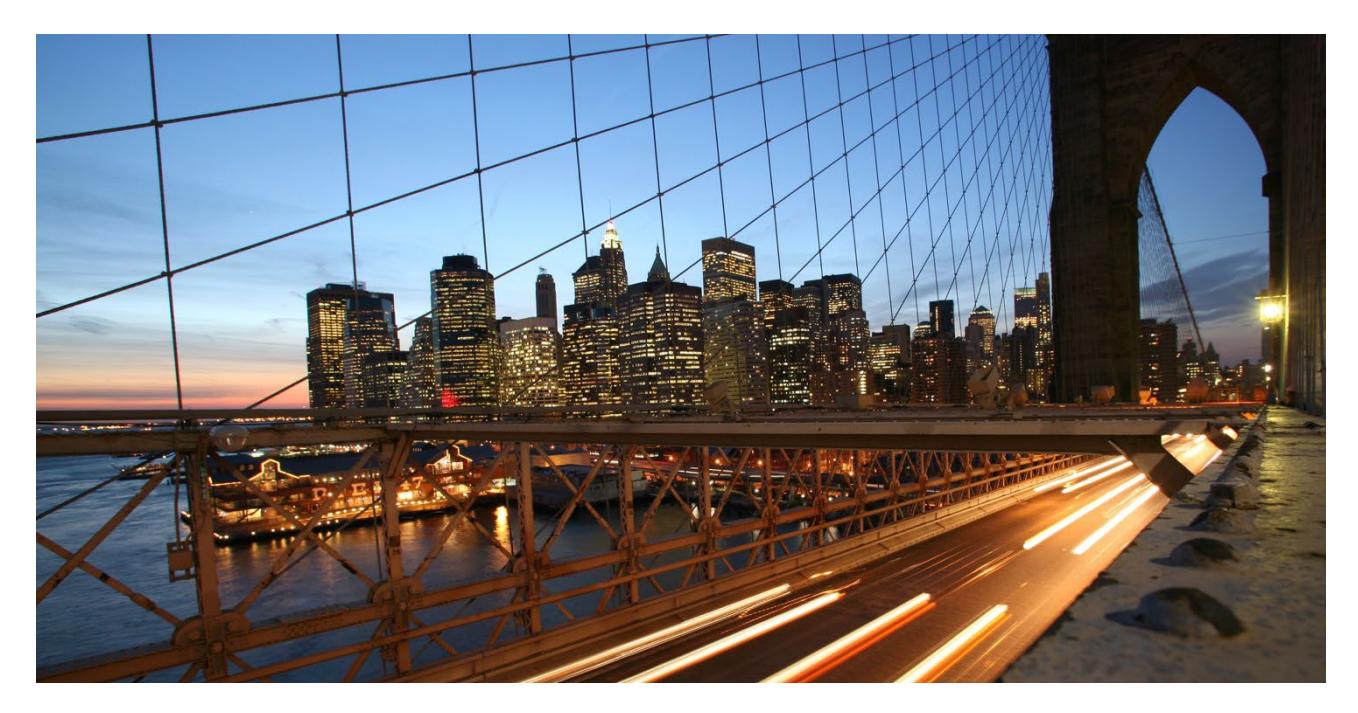

PUBLIC

## **How-To: Extend Master Data Governance for Material with Defense Forces & Public Security (DFPS) Specific Fields**

Applicable Releases: **All**

Version 2.0 March 2022

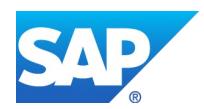

# **Document History**

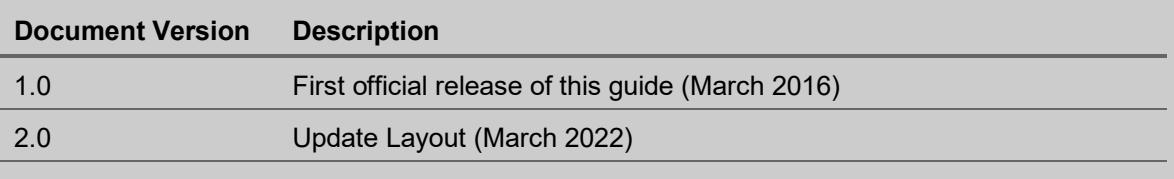

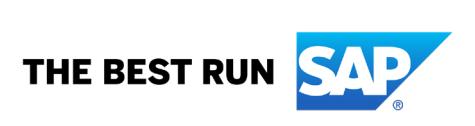

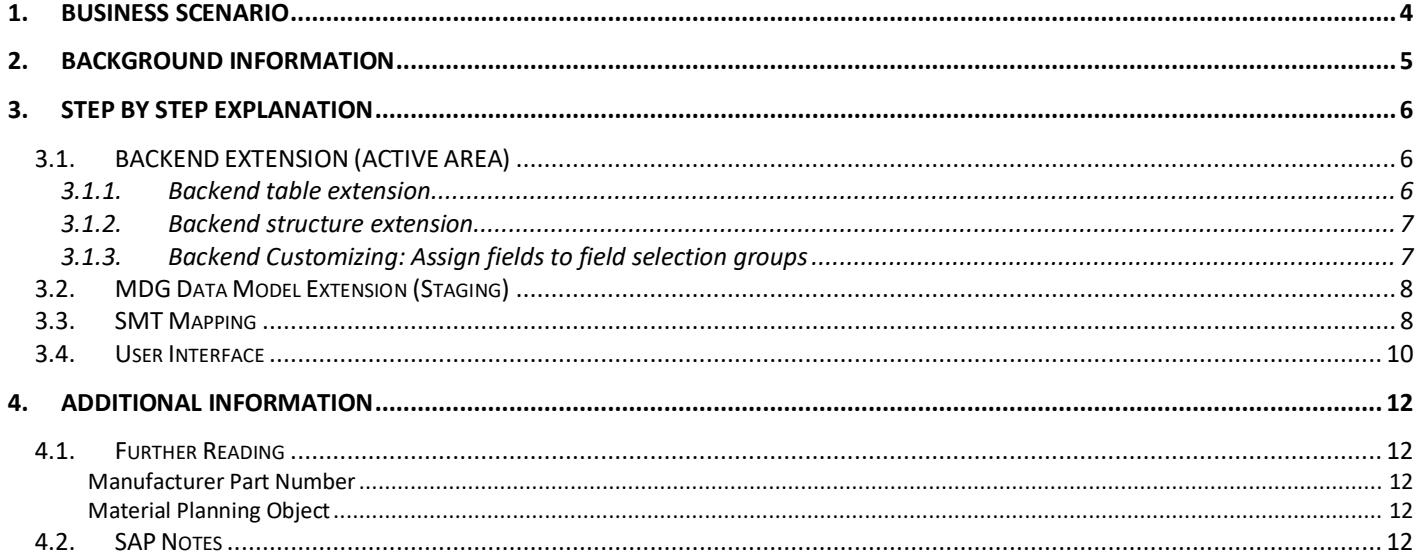

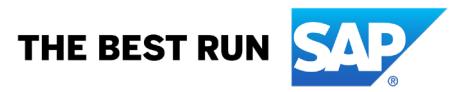

#### <span id="page-3-0"></span>**1. BUSINESS SCENARIO**

SAP Master Data Governance provides business processes to find, create, change, and mark master data for deletion. It supports the governance of master data in a central hub and the distribution to connected operational and business intelligence systems.

The processes are workflow-driven and can include several approval and revision phases, and the collaboration of all users participating in the master data maintenance.

This How-To Guide describes step-by-step how to extend the standard MDG Material data model in order to bring under governance some DFPS specific fields.

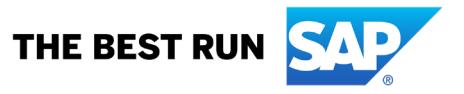

## <span id="page-4-0"></span>**2. BACKGROUND INFORMATION**

If you want to use SAP Master Data Governance (MDG) together with an industry solution on SAP ECC, see SAP Note [1690202 - MDG & Industry Solutions.](https://launchpad.support.sap.com/#/notes/1690202)

If you want to use SAP Master Data Governance on SAP S/4HANA (central governance) in combination with certain business functions for industries, see SAP Note [2392135 - SAP Master Data Governance on SAP S/4HANA \(central](https://launchpad.support.sap.com/#/notes/2392135)  [governance\) in combination with certain business functions for industries.](https://launchpad.support.sap.com/#/notes/2392135)

The Defense Forces & Public Security (DFPS) solution brings a set of industry-specific fields in the ERP material master. MDG material objects need to be enhanced to bring these additional fields under governance. For more information, see SAP Not[e 2242412 - MDG together with SAP for Defense Forces and](https://launchpad.support.sap.com/#/notes/2242412) Public Security (DFPS)

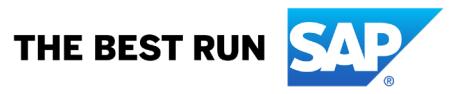

#### <span id="page-5-0"></span>**3. STEP BY STEP EXPLANATION**

The DFPS industry solution brings a set of industry-specific fields in the ERP material master. MDG material objects need to be enhanced to bring these additional fields under governance.

This document covers in particular the following additional fields of table MARA:

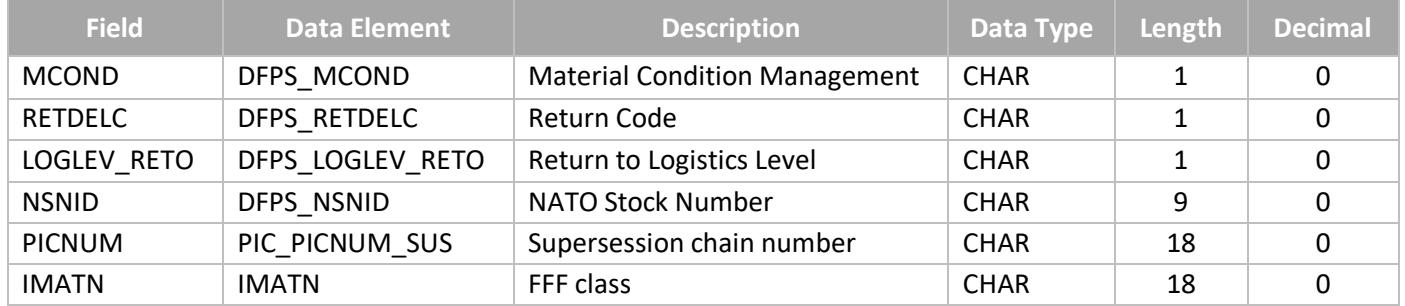

**Note**: Fields PICNUM and IMATN are not DFPS-specific, they belong to the software component ECC-DIMP, but they are often used in Defense & Security organization processes. They are therefore included in this guide as well. As a prerequisite, all the steps reported in SAP Note [1885436](https://launchpad.support.sap.com/#/notes/1885436) must be implemented in the system.

The guide *How-To: Extend MDG-M content by new attributes for customer Z-fields in standard table* [\(https://www.sap.com/documents/2015/07/76525357-5b7c-0010-82c7-eda71af511fa.html\)](https://www.sap.com/documents/2015/07/76525357-5b7c-0010-82c7-eda71af511fa.html) explains in detail the extension procedure. Please use this guide as a reference for your extension.

#### <span id="page-5-1"></span>**3.1. BACKEND EXTENSION (ACTIVE AREA)**

#### <span id="page-5-2"></span>*3.1.1. Backend Table Extension*

Table MARA already contains all the industry-specific fields in scope for this guide so there is no need to extend any table in the ERP active area.

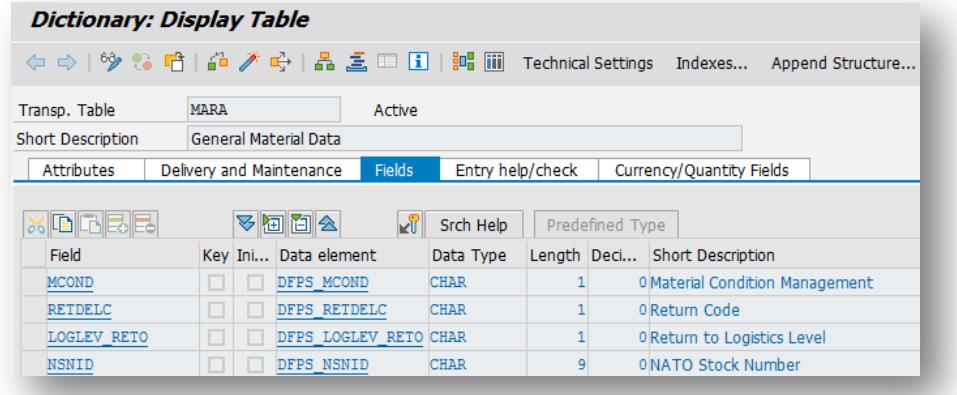

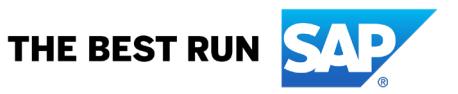

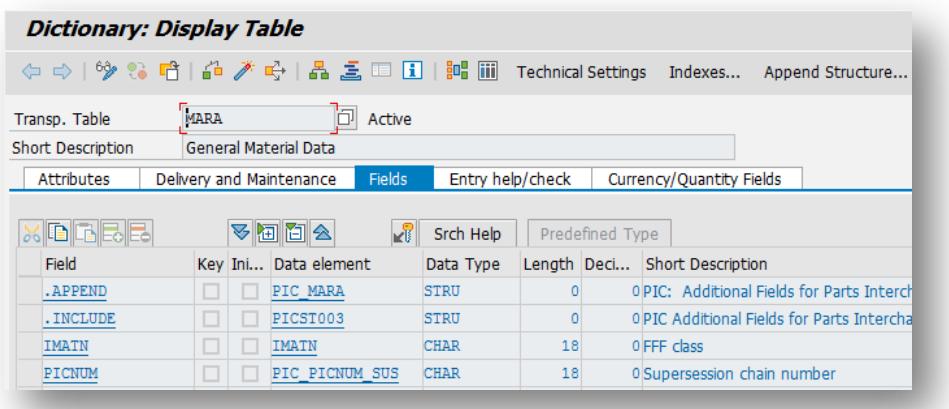

#### <span id="page-6-0"></span>*3.1.2. Backend Structure Extension*

All the required structures of the active area already incorporate the new fields; it is possible to verify it using transaction code *SE11* displaying the following structures:

- MDG\_BS\_MAT\_S\_MARA
- CMD\_BS\_MAT\_S\_MARA
- MDG\_BS\_MAT\_S\_MARA\_UI
- CMD\_BS\_MAT\_S\_MARA\_UI
- MDG\_BS\_MAT\_S\_MARA\_X
- CMD\_BS\_MAT\_S\_MARA\_X

#### <span id="page-6-1"></span>*3.1.3. Backend Customizing: Assign Fields to Field Selection Groups*

All the fields in scope of this guide are already assigned to field selection group 147. This can be verified using the transaction code *OMSR* or accessing the customizing table T130F.

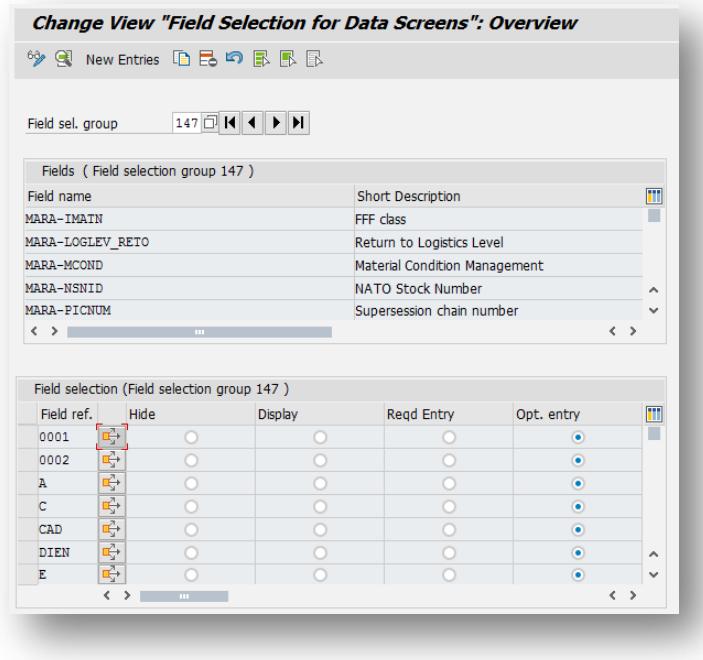

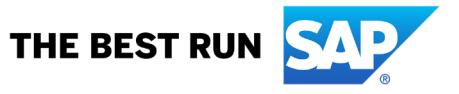

#### <span id="page-7-0"></span>**3.2. MDG Data Model Extension (Staging)**

The standard data model MM must be extended. Since the fields in scope of this guide belong to table MARA, it's reasonable to add these attributes to the pre-delivered entity type MATERIAL.

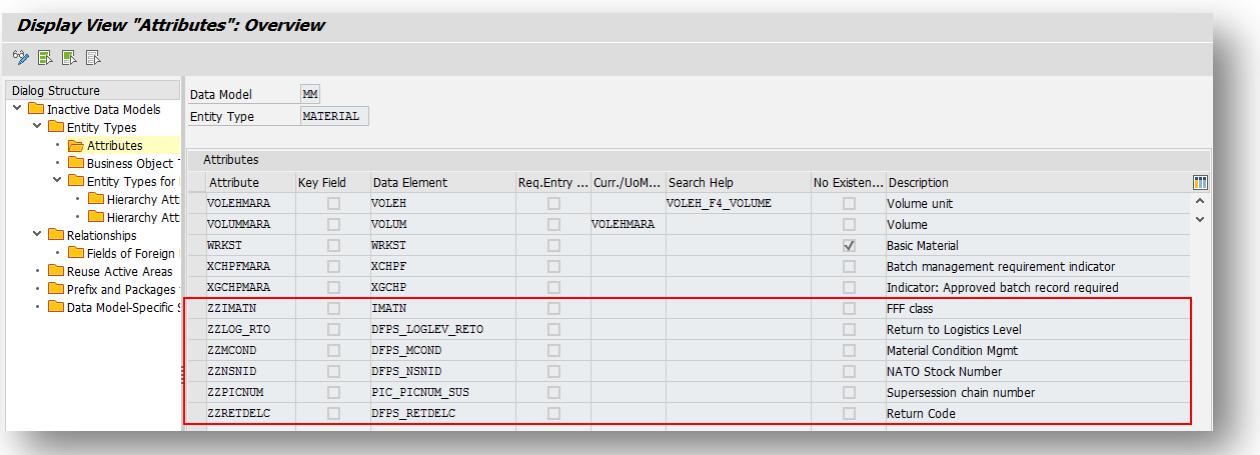

#### <span id="page-7-1"></span>**3.3. SMT Mapping**

Mappings to and from the active area have to be enhanced in order to handle the set of new fields. The following mapping steps need to be extended with new transformations.

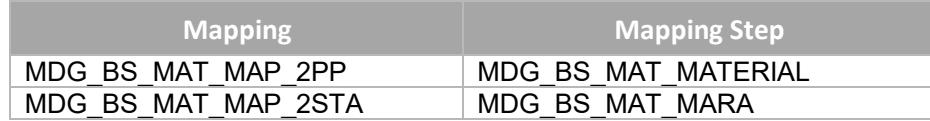

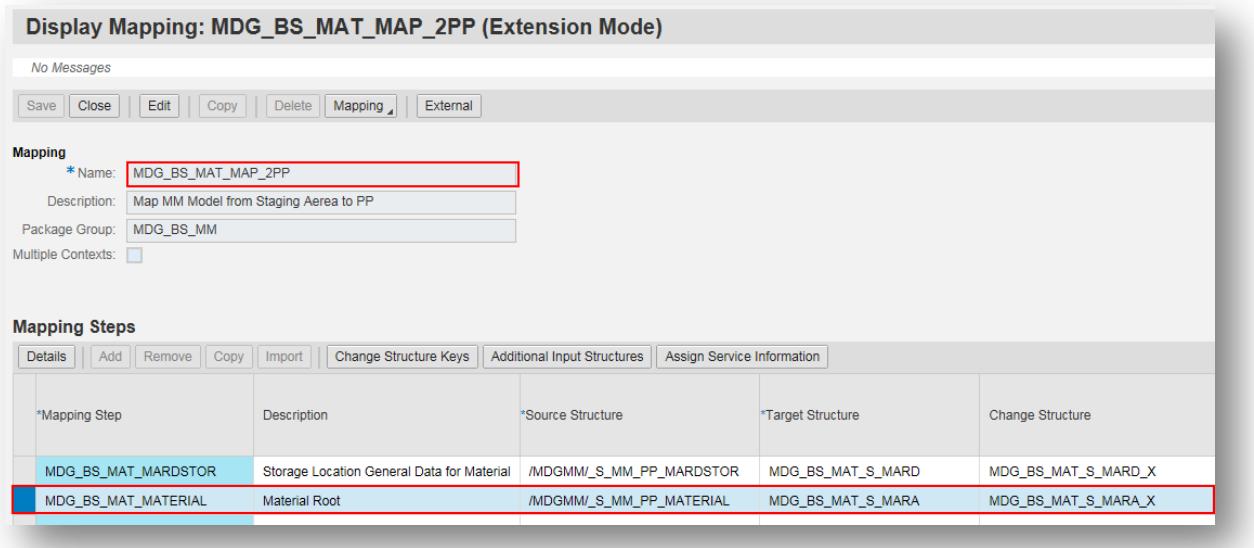

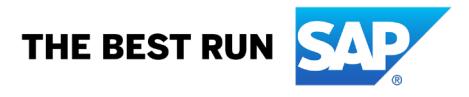

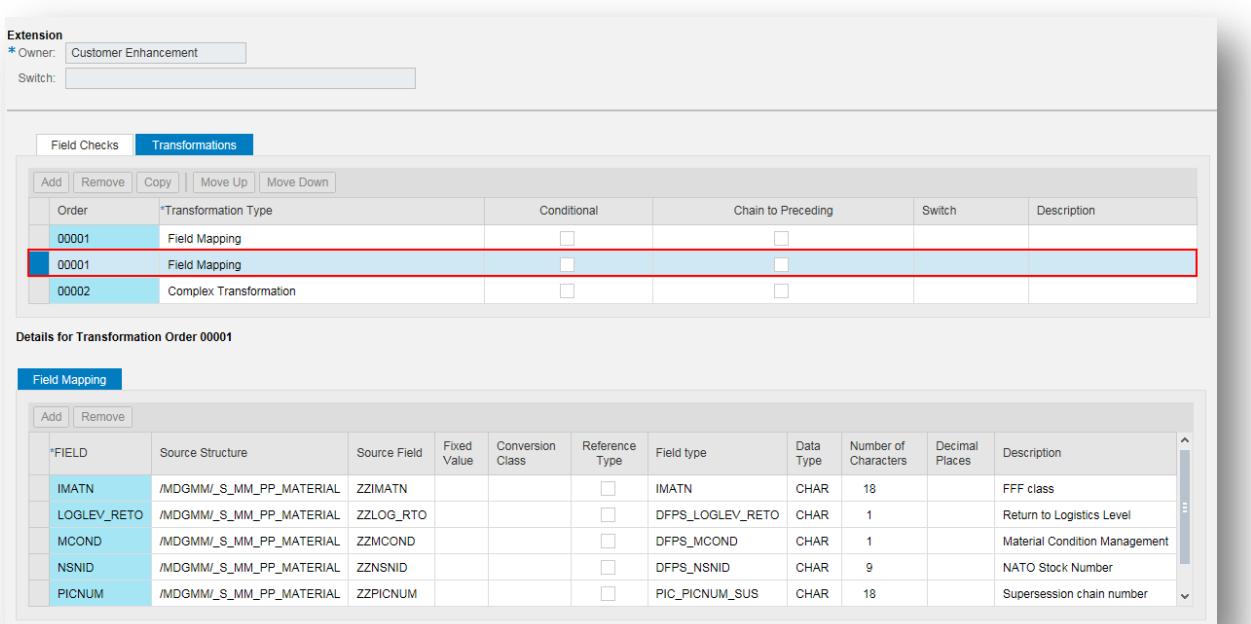

## Display Mapping: MDG\_BS\_MAT\_MAP\_2STA (Extension Mode)

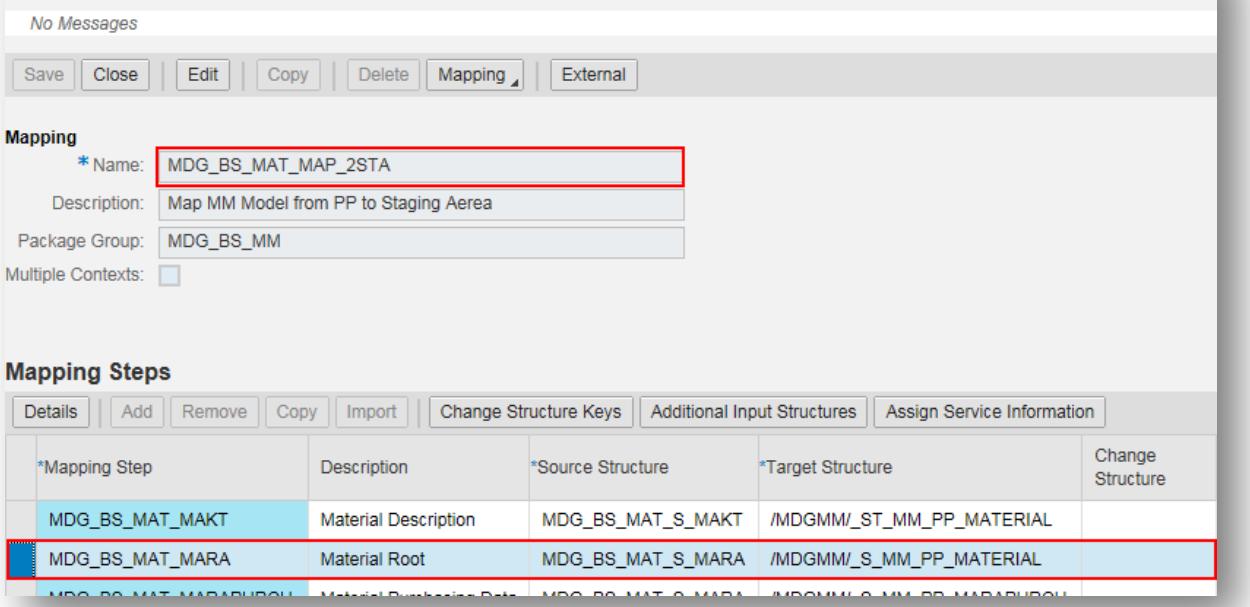

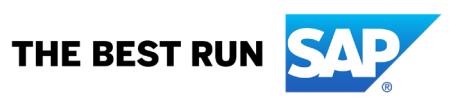

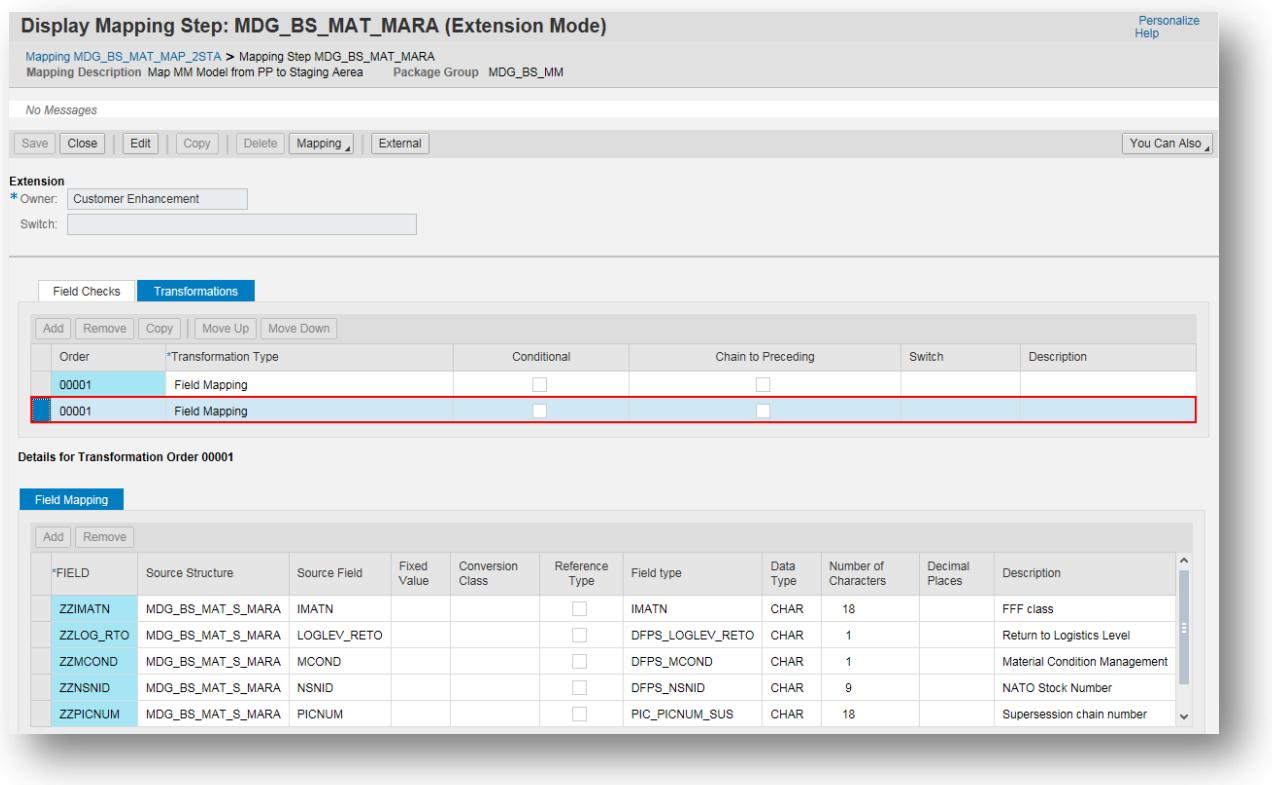

### <span id="page-9-0"></span>**3.4. User Interface**

The industry specific fields can be added, for example, to the Basic Data section of the MDG-M single processing screen (BS\_MAT\_OVP\_\*).

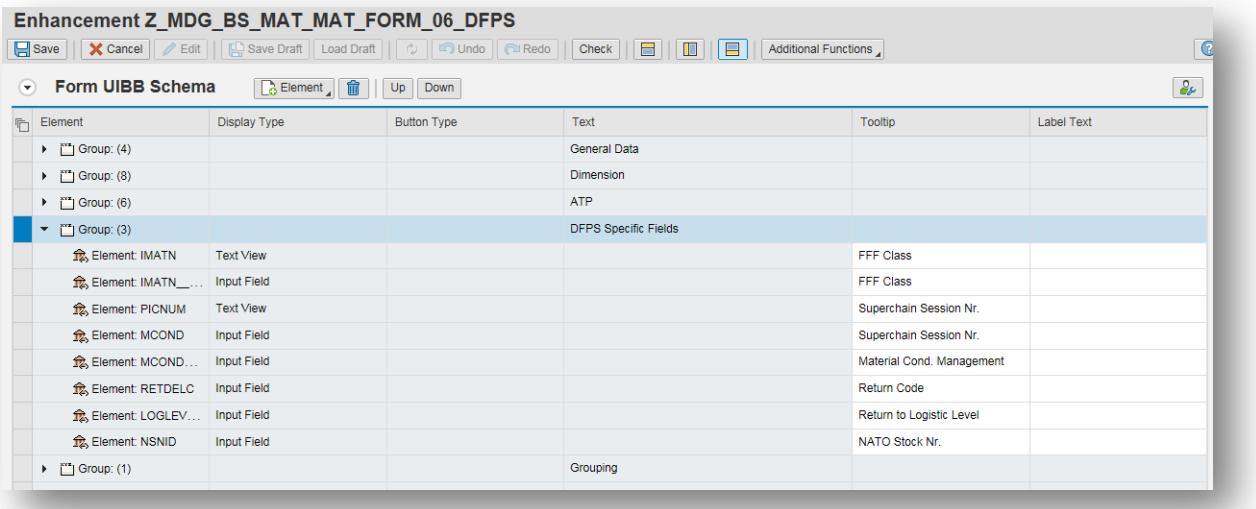

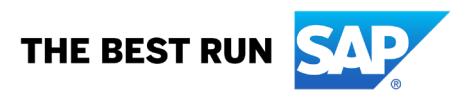

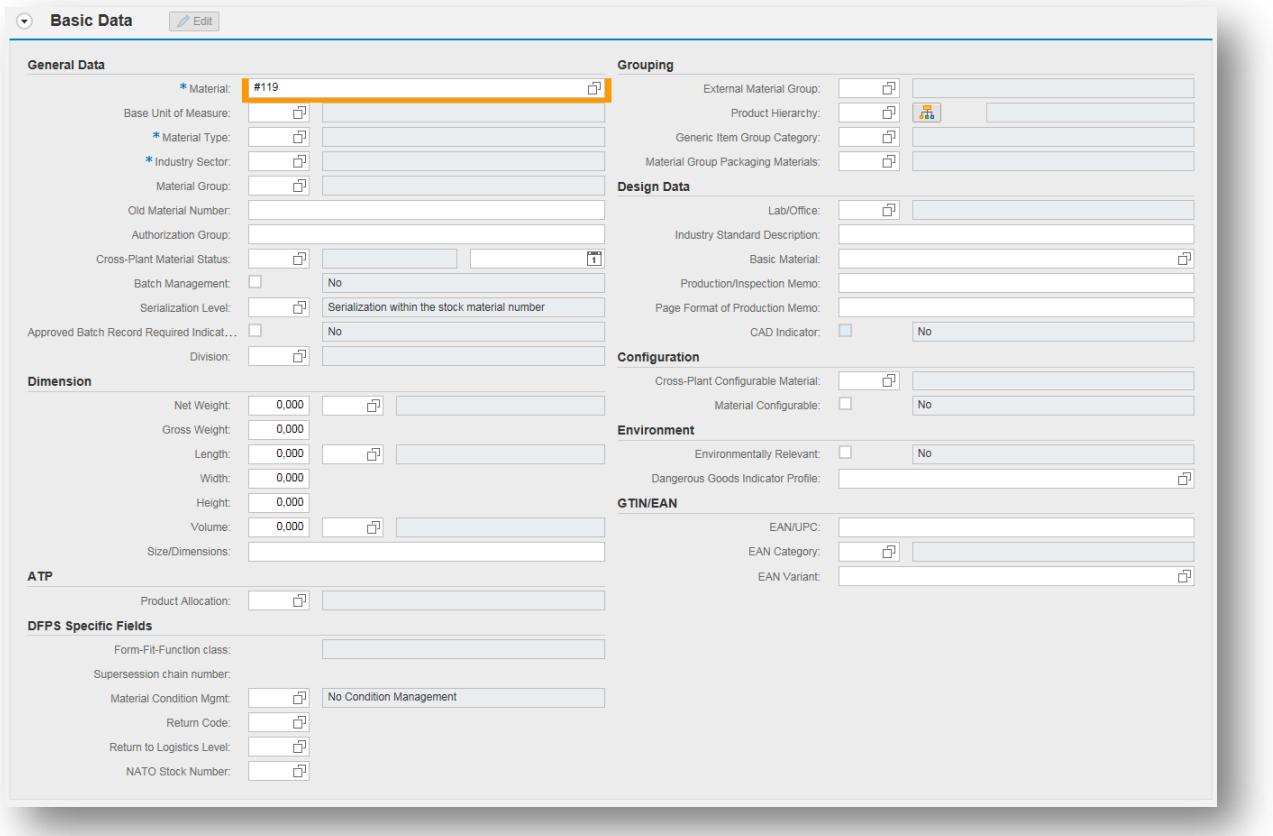

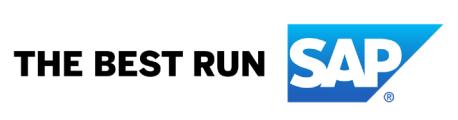

### <span id="page-11-0"></span>**4. ADDITIONAL INFORMATION**

#### <span id="page-11-1"></span>**4.1. Further Reading**

<span id="page-11-2"></span>*Manufacturer Part Number*

The field Manufacturer Part Number (MARA-MPROF) must be populated for material type FFFC. However, due to field maintenance status, the field cannot be visible in MDG single processing screens. For this particular problem, please refer to point 4.3 of *MDG-M Best Practice for Maintenance Status* guide [\(http://scn.sap.com/docs/DOC-53567\)](http://scn.sap.com/docs/DOC-53567).

<span id="page-11-3"></span>*Material Planning Object*

The field Material Planning Object (PNODID-PNAME), normally available as display-only field in *MM0x* screens of the DFPS backend system, is not part of the standard MDG MM data model. If this particular field needs to be under governance, it should be considered as part of the extension project.

#### <span id="page-11-4"></span>**4.2. SAP Notes**

In addition to the detailed explanations written in this document, please see the following SAP Notes for further important information.

[1690202 - MDG & Industry Solutions.](https://launchpad.support.sap.com/#/notes/1690202)

[2392135 - SAP Master Data Governance on SAP S/4HANA \(central governance\) in combination with certain business](https://launchpad.support.sap.com/#/notes/2392135)  [functions for industries.](https://launchpad.support.sap.com/#/notes/2392135)

[2242412 - MDG together with SAP for Defense Forces and Public Security \(DFPS\)](https://launchpad.support.sap.com/#/notes/2242412) 

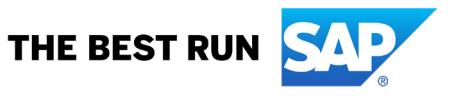

#### **www.sap.com/contactsap**

© 2022 SAP SE or an SAP affiliate company. All rights reserved.<br>No part of this publication may be reproduced or transmitted in any form or for any purpose without the express permission of SAP SE or an SAP affiliate compa

The information contained herein may be changed without prior notice. Some software products marketed by SAP SE and its distributors contain proprietary software components of other software vendors. National product specifications may vary.

These materials are provided by SAP SE or an SAP affiliate company for informational purposes only, without representation or warranty of any kind, and SAP or its affiliated companies shall not be liable for errors or<br>omis

In particular, SAP SE or its affiliated companies have no obligation to pursue any course of busines outlined in this document or a ray related presentation, or to develop metals and the relate any functionality mentioned

SAP and other SAP products and services mentioned herein as well as their respective logos are trademarks or registered trademarks of SAP SE (or an SAP affiliate company) in Germany and other countries. All<br>other product

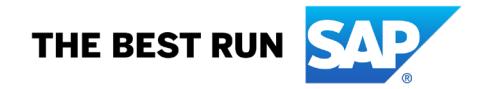